# **TEXTPIPE RESTRICTIONS -**

# **WHAT ARE THEY AND HOW DO I USE THEM?**

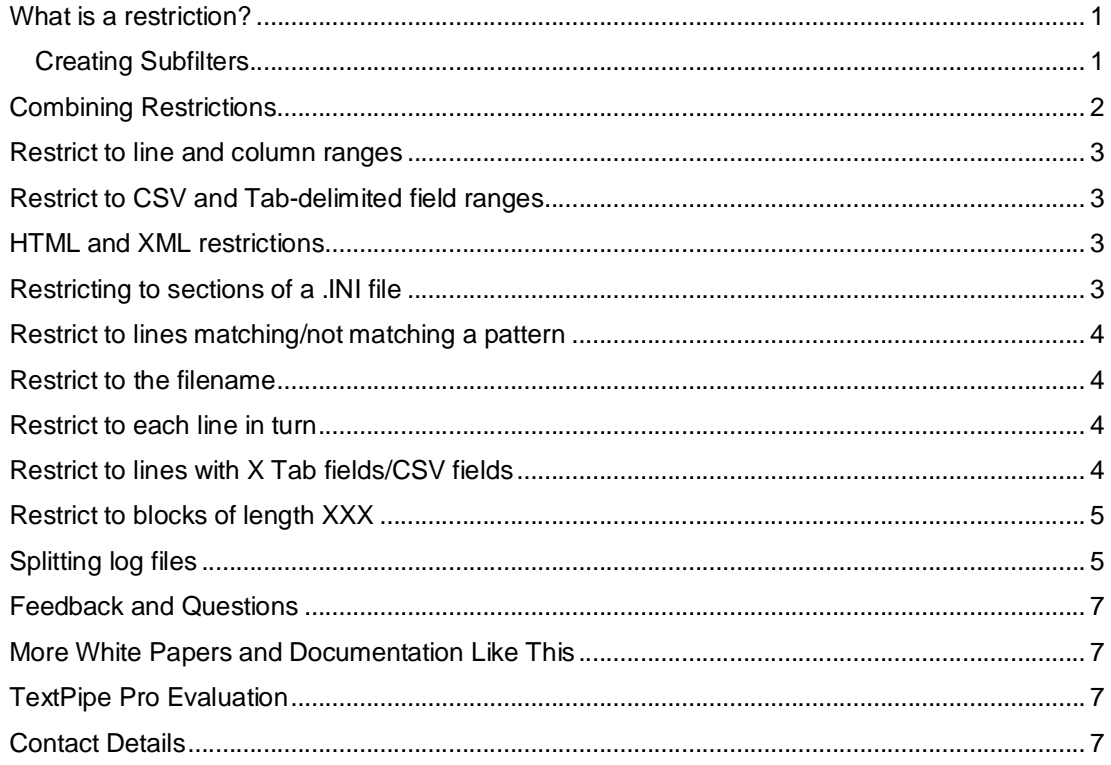

## *What is a restriction?*

TextPipe Restrictions are one of its most powerful features. Put simply, they allow you to control exactly **where** a text modification occurs. An example of a restriction could be lines 1 to 10, or columns 3 to 17, or only lines matching a pattern. For example, if you need to perform a search and replace in only the very first line of a file (e.g. the header line of a CSV or tab-delimited file), you could do it like this:

```
|--Restrict lines:Line 1 .. line 1 
| | 
   | +--Replace [old value] with [new value] 
        -<br>[ ] Match case
         | [ ] Whole words only 
         [ ] Case sensitive replace
         [ ] Prompt on replace
         | [ ] Skip prompt if identical 
         | [ ] First only 
         [ ] Extract matches
```
2 By the way, if you've never seen filters displayed as above, check out the File Menu\Export Filter to Clipboard option)

#### **Creating Subfilters**

[www.datamystic.com](http://www.datamystic.com) TextPipe Restrictions Page 1

A subfilter is where one filter appears inside another, just like subfolders do in Windows Explorer. In TextPipe, a subfilter indicates a constraint or restriction of some form. You can drop filters inside a comment filter so that both the documentation and the filters are kept together.

To create a subfilter:

- 1. First add both filters from the Filter Menu
- 2. Drag and drop the lower filter to the RIGHT HAND HALF of the upper filter in the filter view.
- 3. When you drop it, it will be added as a subfilter, inside the upper filter.

You can check the status line (at the bottom of the screen) to see where TextPipe is going to add the dropped filter. In general, dropping a filter in the right hand half of the filter view drops it as a subfilter (if the filter you are dropping it on supports subfilters), and dropping it in the left hand half of the filter view drops it underneath *but at the same level* as the filter being dropped on.

You can read more about subfilters in *Subfilters - What are they and how do I use them?*

[www.datamystic.com/docs](http://www.datamystic.com/docs)

## *Combining Restrictions*

You can combine restrictions by putting one restriction inside another. In this example, we only want to reformat those lines of a report that contain the word 'Reference' and *also* contain the word 'Page':

```
--Restrict to lines matching [REFERENCE]
     [ ] Include line numbers
      | | [ ] Include filename 
      [ ] Match case
      [ ] Count matches
     Pattern type: 0
     Context before: 0
     Context after: 0
| | 
  | +--Restrict to lines matching [PAGE] 
        | | [ ] Include line numbers 
         | | [ ] Include filename 
        [ ] Match case
        [ ] Count matches
        Pattern type: 0
        Context before: 0
        Context after: 0
| | 
       --Remove blanks from Start of Line
| | 
       --Remove multiple whitespace
| | 
      | +--Replace [REFERENCE] with [Reference] 
            [ ] Match case
            | [ ] Whole words only 
            [ ] Case sensitive replace
            [ ] Prompt on replace
            [ ] Skip prompt if identical
            | [ ] First only 
            [ ] Extract matches
```
## *Restrict to line and column ranges*

Another example - you can restrict to Columns 2-20 of lines 1-100 like this:

```
|--Restrict lines:Line 1 .. line 100 
| | 
   | +--Restrict columns:Column 2 .. column 20 
| | 
      | +--Do something here...
```
2 Having a Restrict Lines inside a Restrict Columns **doesn't work** because a column range only consists of one line at a time.

## *Restrict to CSV and Tab-delimited field ranges*

You can also restrict to CSV or Tab-delimited field ranges, to modify field values inside one or more fields -

```
|--Restrict CSV fields:CSV field 1 .. field 1 
| | 
   | +--Convert to lowercase
```
## *HTML and XML restrictions*

Let's say you wanted to rename an HTML FORM INPUT field from 'name' to 'surname', without affecting anything else:

```
--Restrict to between tags <form>...</form>
    [ ] Include text
     [ ] Match case
| | 
  | +--Restrict to tag <input...> 
      | | [ ] Include text 
        [ ] Match case
| | 
      | +--Replace [name] with [surname] 
           [ ] Match case
            | [ ] Whole words only 
            [ ] Case sensitive replace
            [ ] Prompt on replace
            | [ ] Skip prompt if identical 
            | [ ] First only 
            [ ] Extract matches
```
Although we've omitted it for clarity, you could also add a 'Restrict to attribute' filter to ensure the replacement only occurred inside the NAME attribute of the INPUT tag.

## *Restricting to sections of a .INI file*

You can restrict a replacement or set of changes to a single section of a .INI file. The trick is to use a search/replace as the restriction. The example below converts a .INI file section starting with [TmainForm] to lowercase. This can be easily changed to perform a search/replace, or to remove matching lines, or to add new lines with an Add Footer filter.

```
EasyPattern [[ mustBeginWith( '[TmainForm]', cr, lf, ), 1+ char, 
mustEndWith( cr, lf, '[' ) ]] with [$0] 
   [ ] Match case
   [ ] Whole words only
   [ ] Case sensitive replace
   [X] Prompt on replace
  | [ ] Skip prompt if identical 
  | [ ] First only 
  [ ] Extract matches
   Maximum text buffer size 4096
\vert+--Convert to lowercase
```
If the .INI file section will be longer than 4Kbytes, increase the maximum text buffer size to suit.

#### *Restrict to lines matching/not matching a pattern*

There are two restriction filters that can be used to limit to lines matching or not matching a perl or EasyPattern pattern. In the example below, we remove columns 1 to 15 of lines starting with the word 'HD2'

```
|--Restrict to lines matching [^HD2] 
     [ ] Include line numbers
      [ ] Include filename
     [ ] Match case
     [ ] Count matches
     Pattern type: 0
     Context before: 0
     Context after: 0
| | 
   | +--Remove column:Column 1 .. column 15
```
#### *Restrict to the filename*

You can perform search and replace, numbering and other functions inside the filename -

```
--Restrict to file name
| | 
   | +--Convert to Title Case
```
#### *Restrict to each line in turn*

This filter is handy if you want to perform a search and replace against each line without the possibility of a new line being included in the found text.

## *Restrict to lines with X Tab fields/CSV fields*

Using EasyPatterns, you can easily setup a restriction that will only match lines with a given number of CSV or Tab fields.

Using a Filters Menu\Restrict\Matching Lines filter, use one of the following patterns:

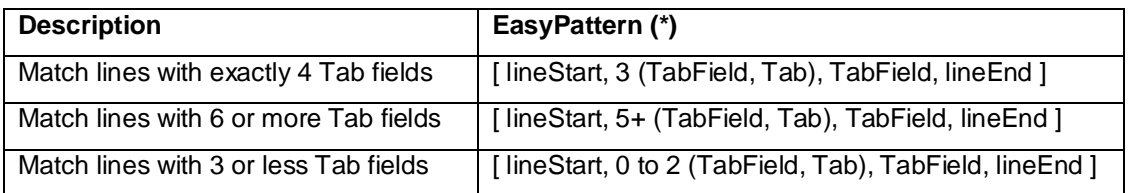

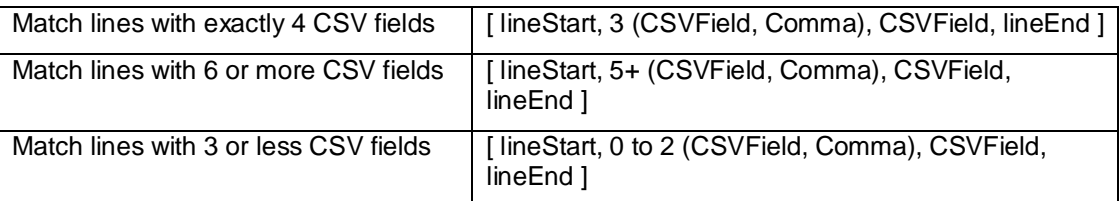

\* Note how the number is generally set to one less than the number of fields required, because with n fields there are (n-1) fields each followed by a Tab/Comma, then one more field without a Tab/Comma.

## *Restrict to blocks of length XXX*

This filter is handy for processing mainframe fixed block length reports, which don't have end of line characters.

The example below is for processing a mainframe report with blocks of length 764. Starting at column 164, there are 8 consecutive fields containing packed decimal values that must be expanded. Each field is 8 characters long.

```
--Restrict to blocks of length 764
| | 
   | +--Restrict columns:64 columns starting at column 164 
| | 
     | +--Restrict to blocks of length 8 
| | 
         | +--VBScript script Timeout: 10000 milliseconds 
               | 'Expand Mainframe EBCDIC Packed Decimal 
               'ie PIC S9(15) COMP-3 (an 8-byte field)
```
You can read more about handling mainframe reports in *Working with Mainframe Reports*

[www.datamystic.com/docs](http://www.datamystic.com/docs)

## *Splitting log files*

Let's say you have a log file where you need to split entries into new files based on various columns. In the example below, column 2 contains the event (EVENT FIRED or URL LAUNCH), and column 3 contains the job number. We want all data from job 11 to be split into two files, event fired 11.log and url launch 11.log.

18:33:39,EVENT FIRED,11,c:\program files\textpipe\textpipe.exe 1 18:33:40,URL LAUNCH,9[,http://www.datamystic.com](http://www.datamystic.com) 18:33:39, EVENT FIRED, 11, c:\program files\textpipe\textpipe.exe 2 18:33:40,URL LAUNCH,111[,http://www.datamystic.com](http://www.datamystic.com) 18:33:39,EVENT FIRED,7,c:\program files\textpipe\textpipe.exe 18:33:40,URL LAUNCH,11[,http://www.datamystic.com/1](http://www.datamystic.com/1) 18:33:39,EVENT FIRED,6,c:\program files\textpipe\textpipe.exe 18:33:40,URL LAUNCH,5[,http://www.datamystic.com](http://www.datamystic.com) 18:33:39, EVENT FIRED, 3, c:\program files\textpipe\textpipe.exe 18:33:40,URL LAUNCH,11[,http://www.datamystic.com/2](http://www.datamystic.com/2) 18:33:39,EVENT FIRED,11,c:\program files\textpipe\textpipe.exe 3 18:33:40,URL LAUNCH,11[,http://www.datamystic.com/3](http://www.datamystic.com/3)

Let's see how we would do this:

```
--Restrict to lines matching [^(\wedge,\r\wedge n]*,[\wedge,\r\wedge n]*,11,| | [ ] Include line numbers 
      [ ] Include filename
      [ ] Match case
      [ ] Count matches
      Pattern type: 0
      Context before: 0
      Context after: 0
| | 
    --Restrict to lines matching [EVENT FIRED]
        [ ] Include line numbers
         [ ] Include filename
         [X] Match case
        [ ] Count matches
        Pattern type: 0
        Context before: 0
         Context after: 0
| | | 
      |--Merge output to file c:\event_fired_11.log
| | | 
      | | +--Remove all 
| | 
   | +--Restrict to lines matching [URL LAUNCH] 
         [ ] Include line numbers
         | | [ ] Include filename 
         [X] Match case
         [ ] Count matches
         Pattern type: 0
         Context before: 0
         Context after: 0
| | 
      | |--Merge output to file c:\url_launch_11.log 
| | 
      | +--Remove all 
\vert|--Comment... 
     All remaining data drops through here, so ensure it doesn't
overwrite your original file
```
Here we use Secondary Output Filters (found in the Filters\Special Menu), to capture the restricted set of lines. We follow each of these with a Remove All filter to ensure these lines don't re-enter the pipe.

There are many more possibilities - this is just to get you started.

## *Feedback and Questions*

If you have feedback or questions about this documentation, please email us at:

[support@datamystic.com](mailto:support@datamystic.com) 

We can also send you updated sample filters from this article, or sample filters tailored to your data processing needs.

#### *More White Papers and Documentation like This*

Available from:

[www.datamystic.com/docs](http://www.datamystic.com/docs)

#### *TextPipe Pro Evaluation*

You can download a free 30 day trial of TextPipe Pro from

[www.datamystic.com/textpipe-wp.exe](http://www.datamystic.com/textpipe-wp.exe)

You can also access our other downloads from

[www.datamystic.com/freetrials.html](http://www.datamystic.com/freetrials.html)

Please contact us if you have any questions, difficulties or queries.

## *Contact Details*

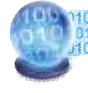

# **DataMystic**

5 Bond Street Mt Waverley Victoria 3149 Australia

Email: [sales@datamystic.com](mailto:sales@datamystic.com)  Web site: [www.datamystic.com](http://www.datamystic.com)

Phone: +61-3 9913-0595 Fax: +61-3 8610-1234

[www.datamystic.com](http://www.datamystic.com) TextPipe Restrictions Page 7